## STAFF PROFILE IDENTIFICATION

Due to existence of huge number of employee profiles in OSMS database since beginning, it is urgently required to archive some old profiles for faster access of the OSMS database at HOI / DDO login. To do this a special module is added at HOI login. HOIs first need to identify existing / old employee profiles as per present status. A step-by-step procedure is given below:

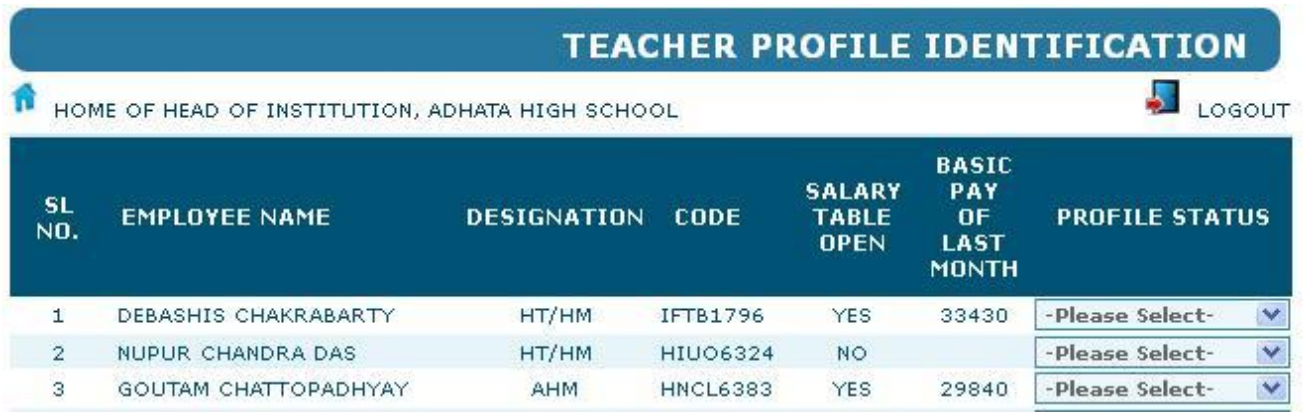

If any employee's name appears in Salary Table, it is marked as: SALARY TABLE OPEN (YES) with Basic Pay drawn in last month with corresponding PROFILE STATUS Menu as:

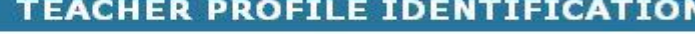

**LOGOUT** 

LOGOUT

**N** HOME OF HEAD OF INSTITUTION, ADHATA HIGH SCHOOL

**BASIC SALARY** PAY **SL EMPLOYEE NAME DESIGNATION**  $0F$ **PROFILE STATUS** CODE TABLE  $N<sub>0</sub>$ . LAST **OPEN MONTH** DEBASHIS CHAKRABARTY HT/HM  $\mathbf{1}$ IFTB1796 **YES** 33430 -Please Select- $\checkmark$ -Please Select- $\overline{2}$ NUPUR CHANDRA DAS HT/HM **HIUO6324** NO. **IN-SERVICE** a GOUTAM CHATTOPADHYAY **AHM HNCL6383 YES** 29840 **RETIRED RESIGNED** AT  $\overline{4}$ **ASHOKE KR DAS MMDE7429 YES** 32180 **TRANSFERRED GURUDEV CHAKRABORTY**  $\overline{5}$ **AT** GXAM0059 YES 32630 ON LIEN **SUSPENDED**  $\epsilon$ GOPAL CHANDRA BISWAS TIC ETJY8487  $NO$ **TERMINATED** SIPRA SEN AT **UWLB7045** YES 32630 DIED IN-SERVICE  $\overline{z}$ DUPLICATE  $\overline{\phantom{0}}$  8 SARITA ROY **AT** GODD2260 **YES** 31930

If any employee's name does not appear in Salary Table (under Stop Salary mode), it is marked as : SALARY TABLE OPEN (NO) with No Basic Pay drawn in last month with corresponding PROFILE STATUS Menu as:

## **TEACHER PROFILE IDENTIFICATION**

HOME OF HEAD OF INSTITUTION, ADHATA HIGH SCHOOL

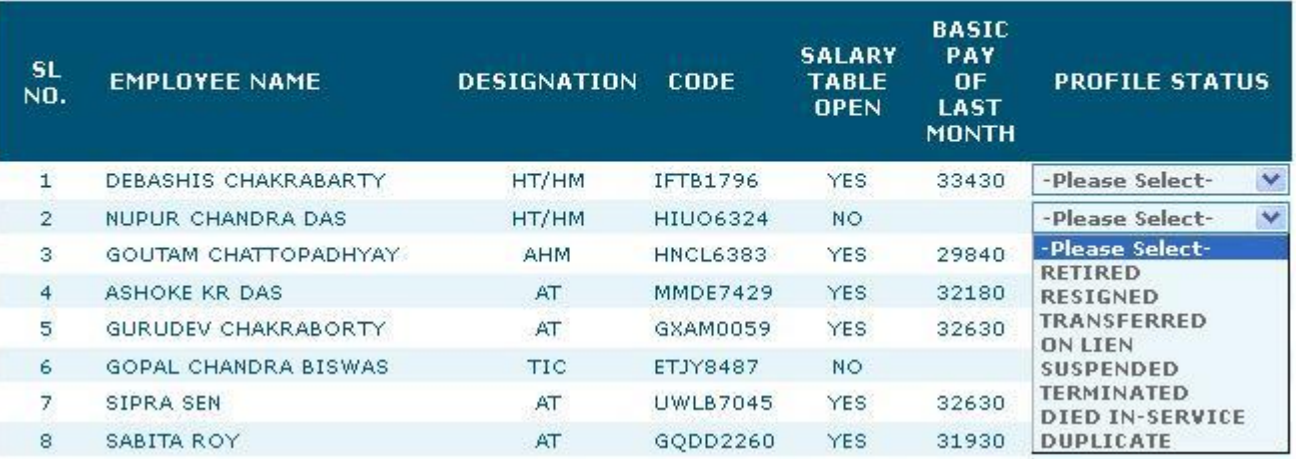

The HOI's responsibility is to identify the Profile Status as per pull down menu. So if the employee continues to exist in current month, with Salary Table Open (Yes) should be identified as "IN-SERVICE" else to be identified according to other options.

If the employee is already under "Stop Salary" mode, with Salary Table Open (NO) should be identified according to the available options.

In some districts duplicate profiles were generated (with same employee name) by HOIs during updating profiles as per COSA. HOIs need to identify the profile which drew Salary in last month as "In-Service" and the other as "Duplicate".

For Temporary Teachers appointed against deputation / leave vacancy, if terminated, to be identified as "Terminated"

At the end of the table the following options appear :

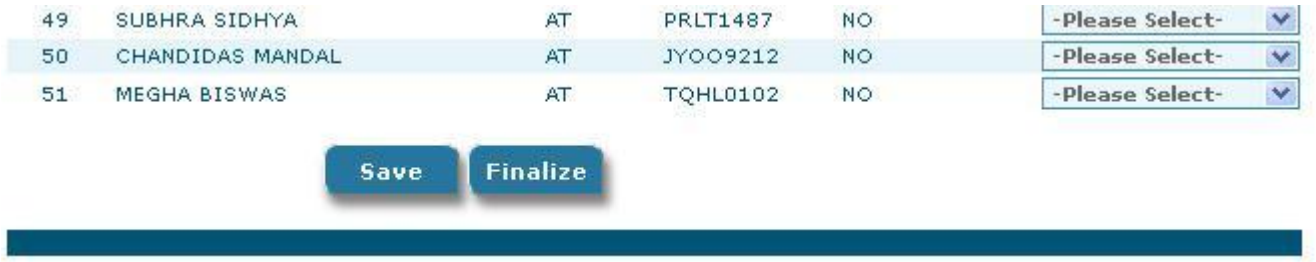

The HOI may click "Save" for the time being. He / she should click "Finalize" to get the Salary Table of September. The Table will open with the name of "In-Service" marked only, others will be made under "Stop Salary" mode automatically.

Please check the profile status before finalizing, as once finalized the table will be locked.

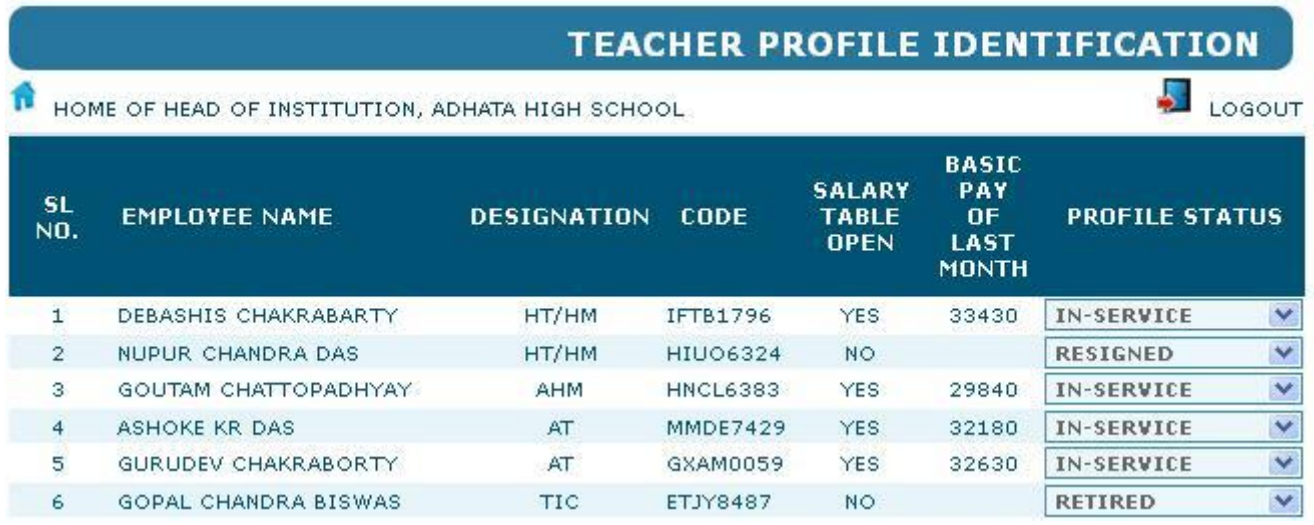

NOTE : HOIs cannot get access to the salary table of September,2015 without finalising the above table.